**دليل املستخدم لتطبيق الصادر والوارد** 

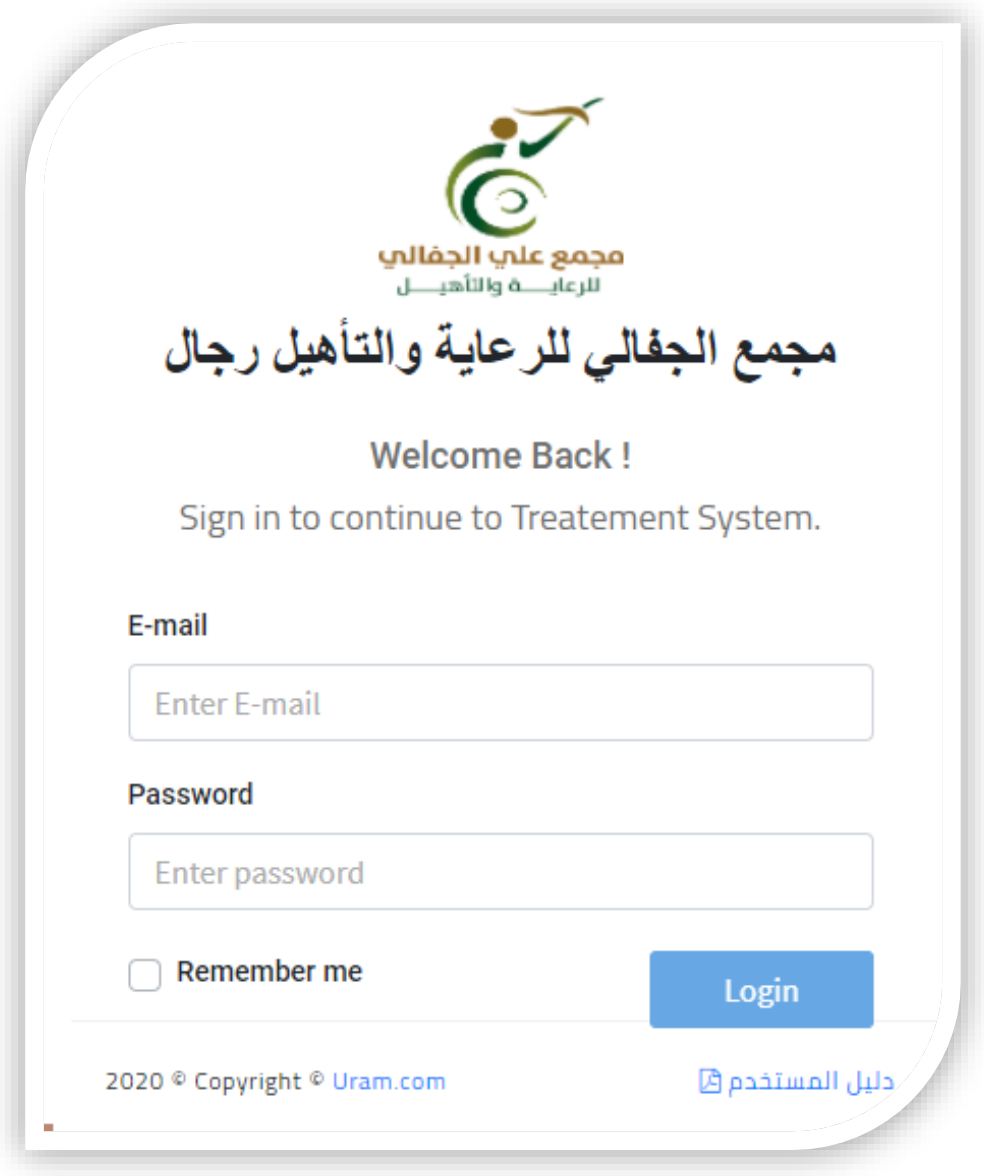

**أول : الصفحة الرئيسية** 

**وهي شاشة تحتوي علي بيان بجميع املعامالت سواء كانت هذه املعاملة صادر – وارد داخل النظام** 

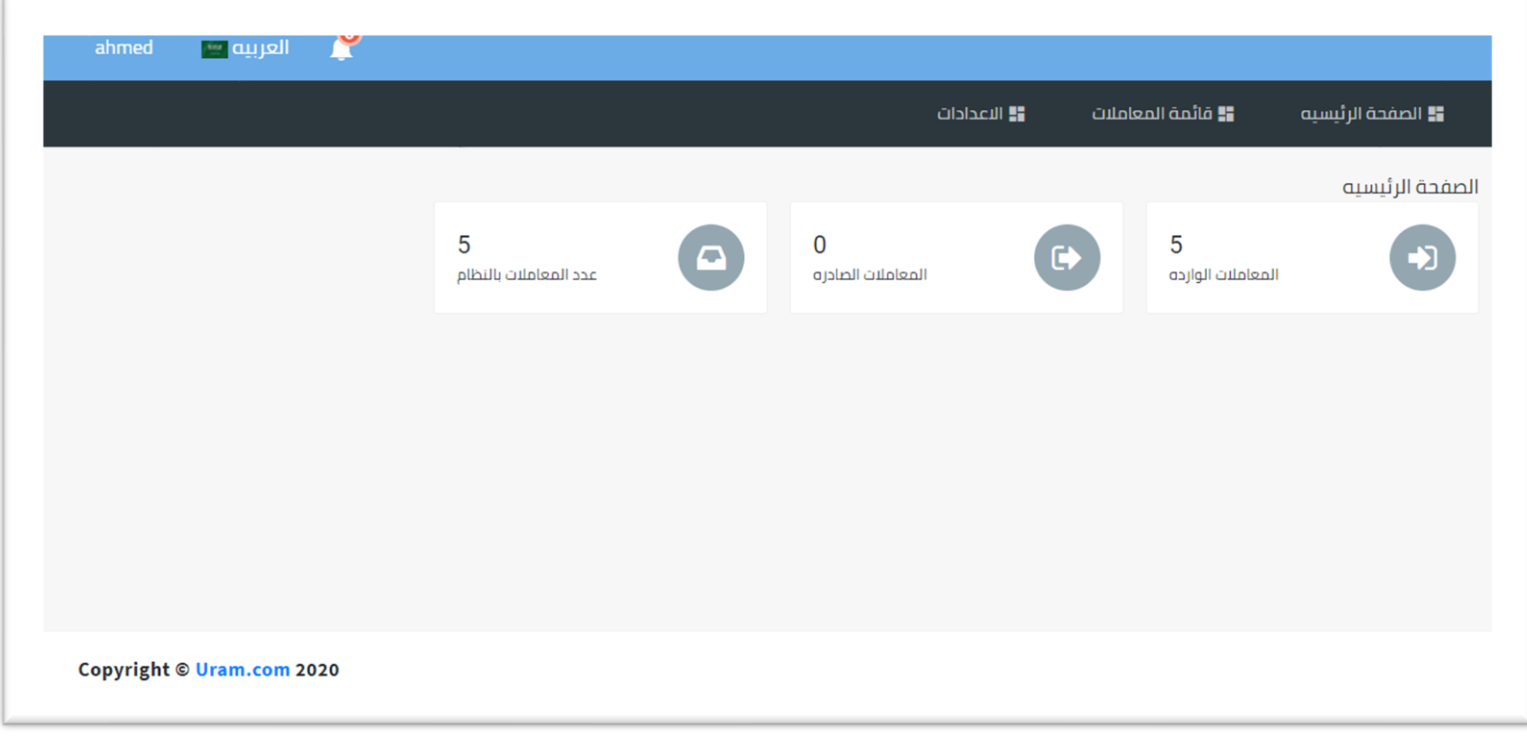

**ثانيا : قائمة املعامالت** 

**تحتوي هذه الشاشة علي بيان جميع أنواع املعامالت داخل النظام ويمكن من خال ل هذا البيان**  اجراء عمليات بحث بأسماء الموظفين ونوع المعاملة تعديل واضافة وال*ا*طلاع على المرفقات **وطباعة البار كود وحذف املعاملة** 

**ومن خالل هذه القائمة أيضا يمكن انشاء معاملة واردة او معاملة صادرة** 

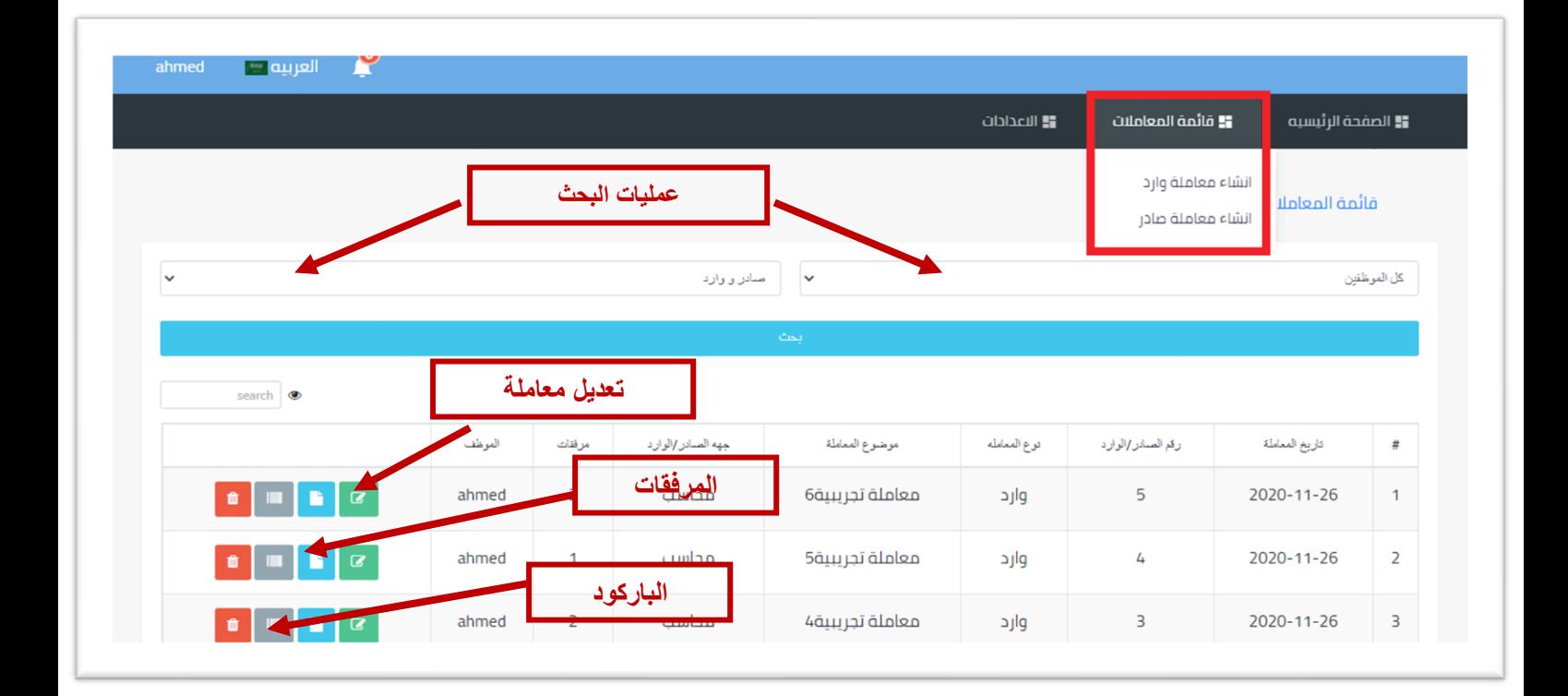

**-1 شاشة انشاء معاملة واردة** 

**يمكن من خالل هذه الشاشة ادخال بيان املعاملة من حيث حالة املعاملة وموضوع املعاملة**  وجهة وارد المعاملة وتاريخ وارد المعاملة ويمكن أيضا رفع مرفق علي المعاملة وطباعة البار كود **الخاص باملعاملة** 

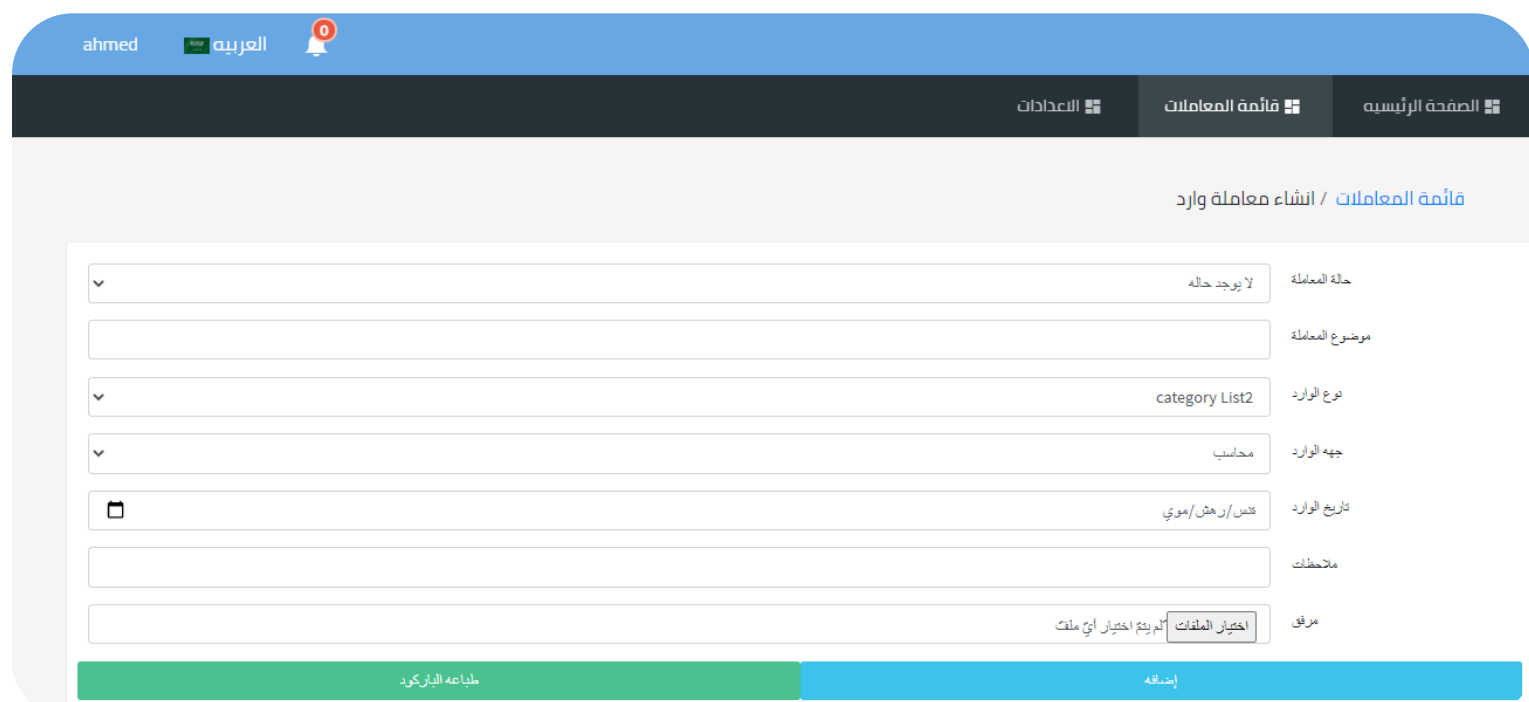

### **-1 شاشة انشاء معاملة صادره**

**يمكن من خالل هذه الشاشة ادخال بيان املعاملة من حيث حالة املعاملة وموضوع**  المعاملة وجهة وارد المعاملة وتاريخ وارد المعاملة ويمكن أيضا رفع مرفق علي المعاملة **وطباعة البار كود الخاص باملعاملة** 

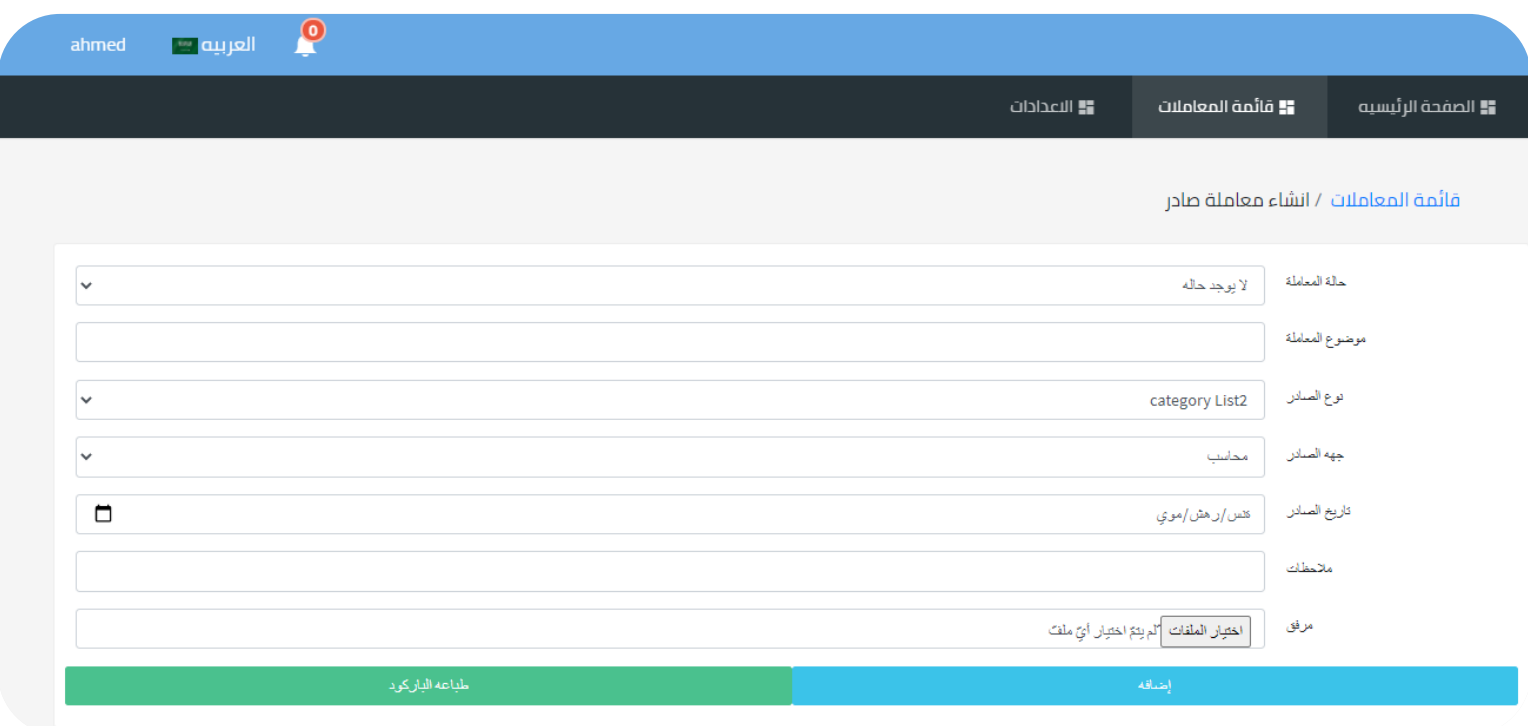

#### **ثالثا: االعدادات**

تقوم هذه الشاشة بإظهار بيانات جميع الموظفين المسجلين داخل النظام وتحتوي أيضا علي ادخال المستخدمين والصلاحيات واعداد أنواع المعاملات داخل النظام سواء كان صادر – او وارد وتحتوي أيضا **علي اعدادات الجهات الخارجية** 

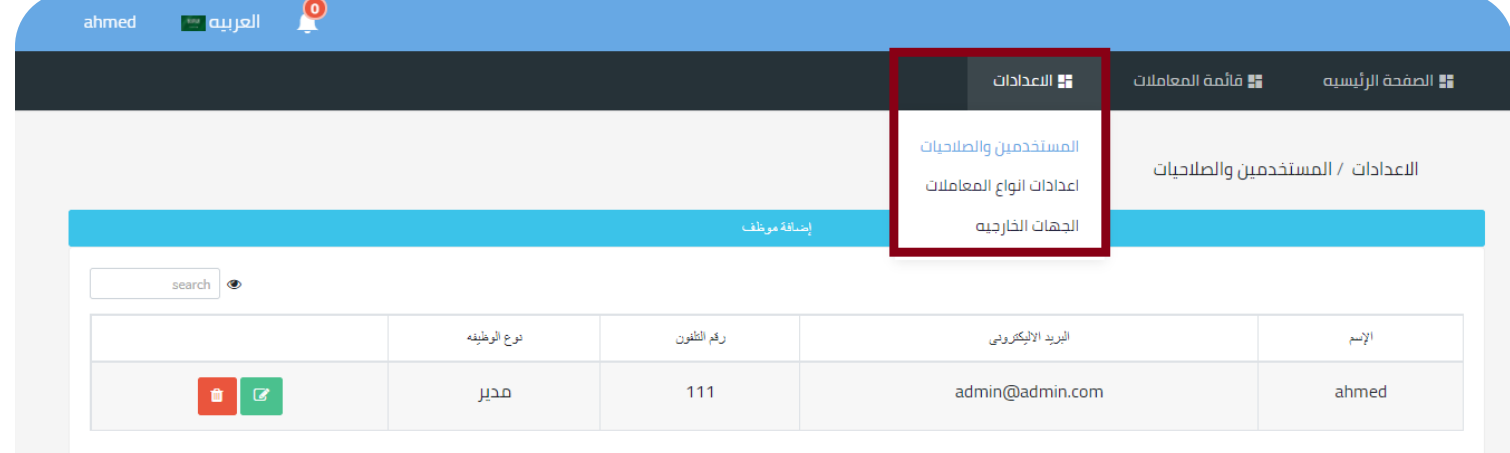

### **-1 شاشة إضافة موظف**

**يمكن من خالل هذ الشاشة إضافة بيانات املوظف** 

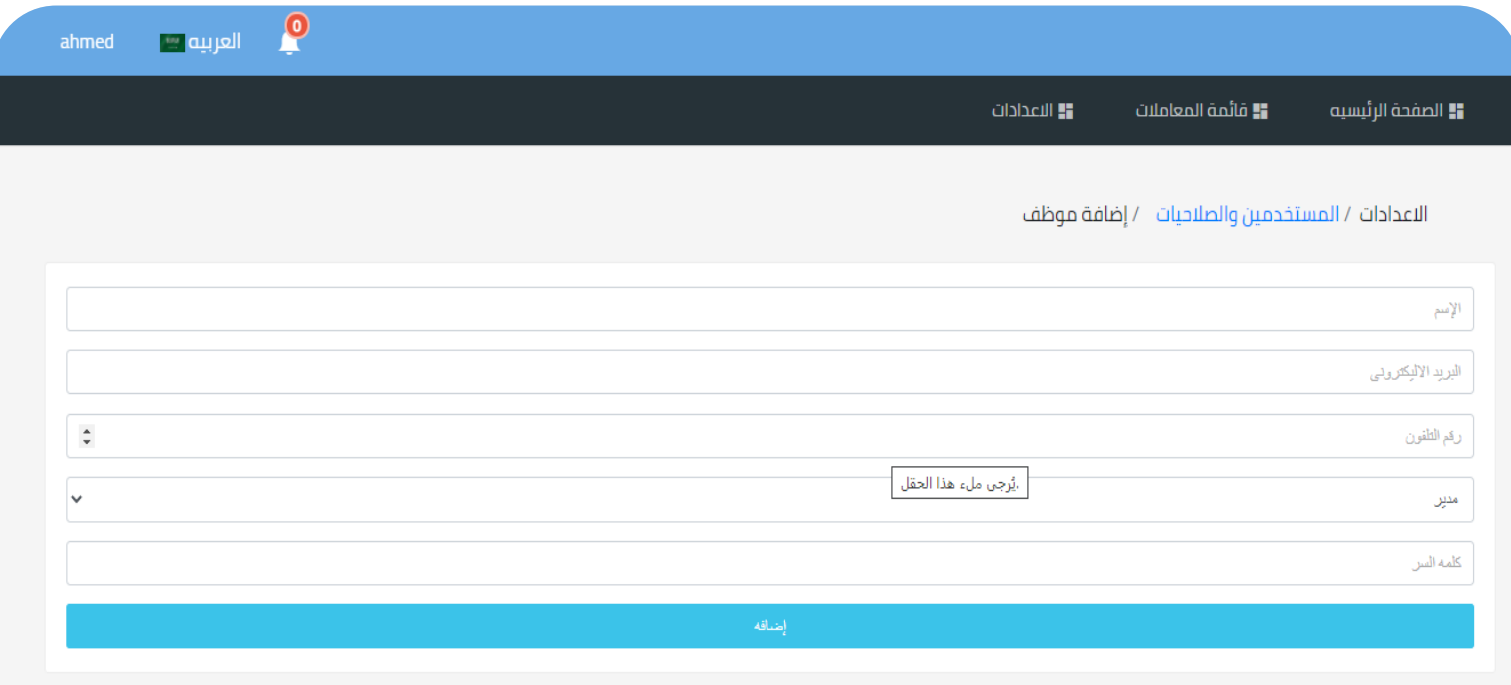

## **-2 اعدادات أنواع املعامالت**

**تبين هذه الشاشة أنواع املعامالت املوجودة بالنظام ويمكن التعديل عليها ويمكن إضافة أيضا نوع املعاملة** 

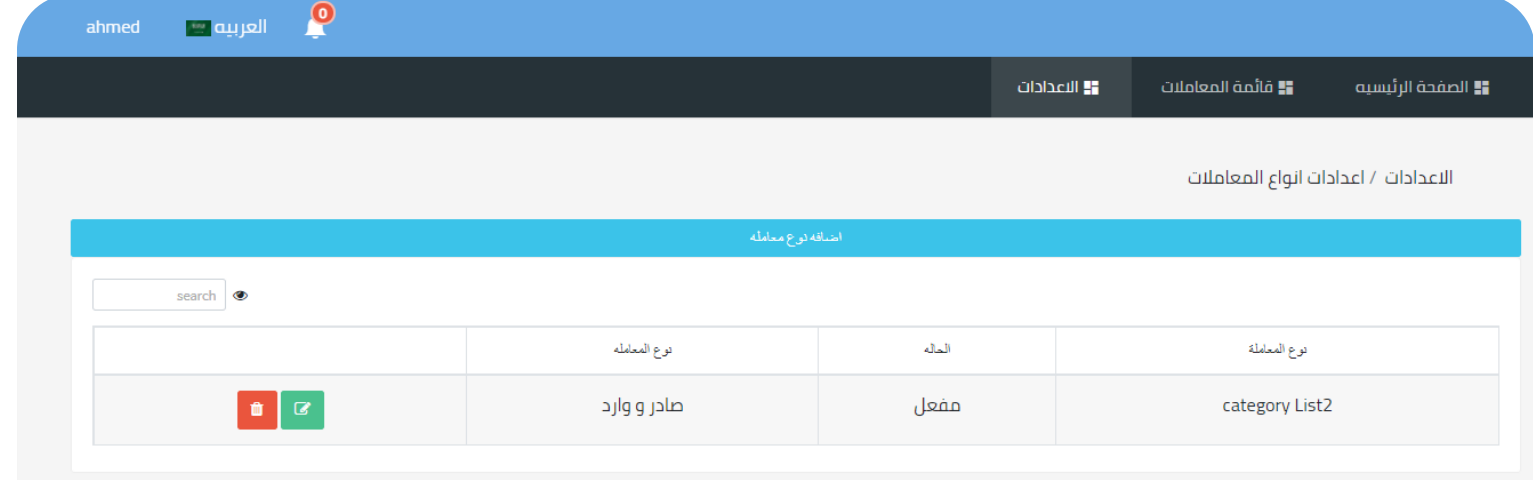

### **-1 شاشة إضافة نوع معاملة جديدة**

**توضح هذه الشاشة البيانات املطلوبة عند إضافة معاملة من حيث اذا كانت معاملة صادرة او معاملة واردة وهل هي مفعلة او معطلة** 

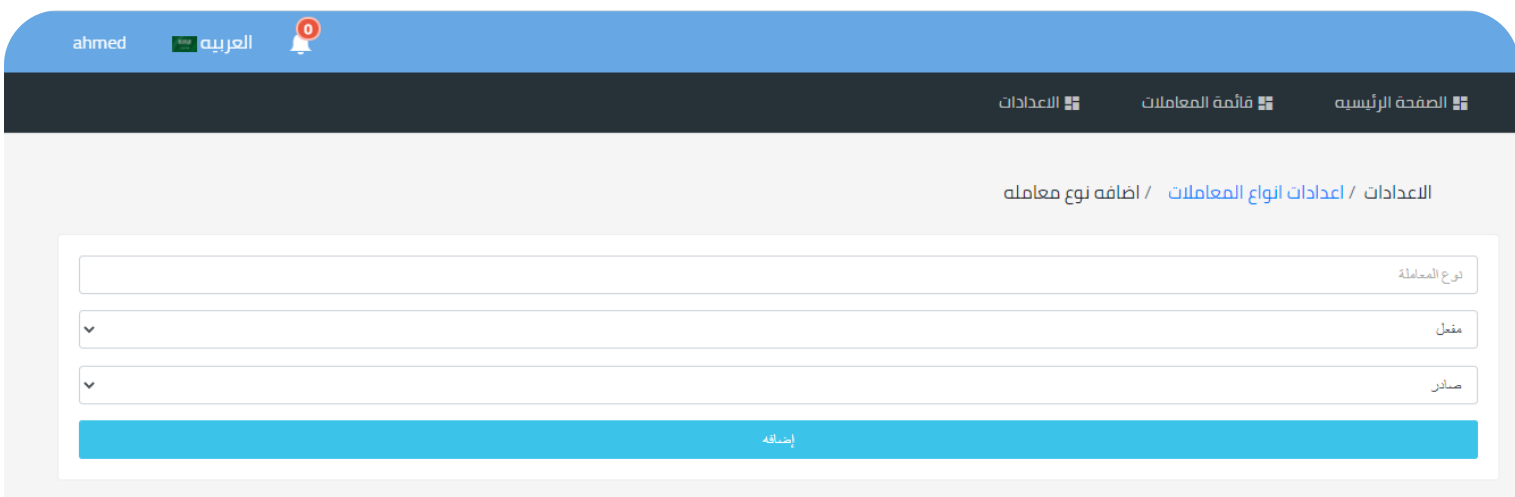

### **-3 الجهات الخارجية**

# <u>توضح هذه الشاشة جميع الجهات الخارجية وجميع المعاملات الخاصة به من حيث هي</u> **هل هي معاملة واردة من جهة معينة**

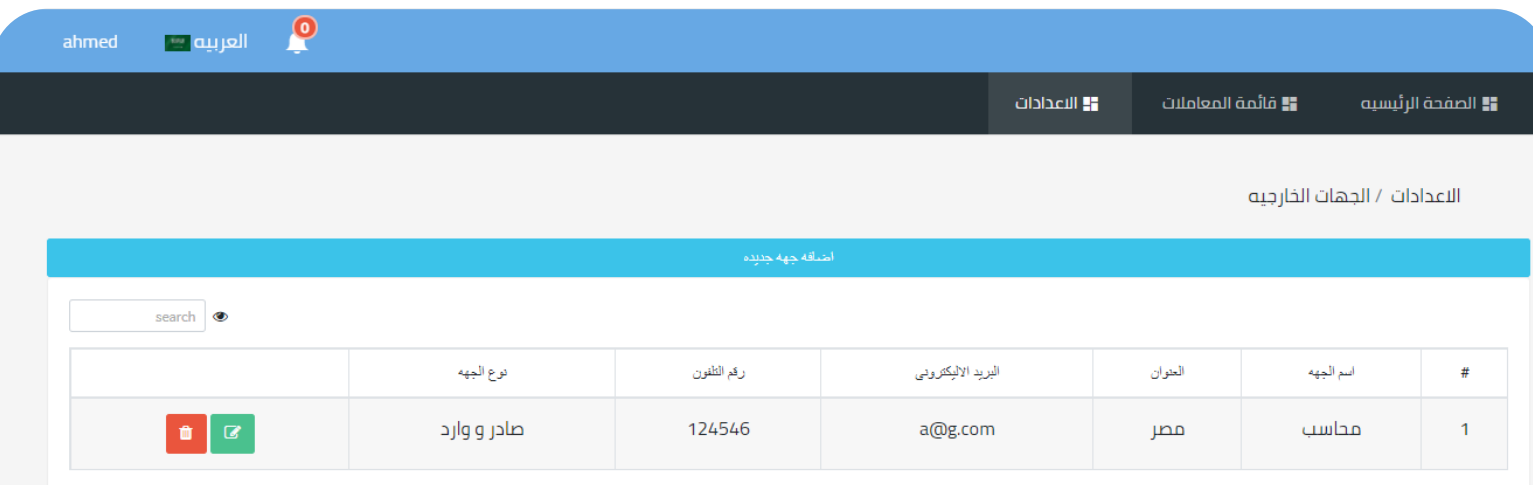

**-1 شاشة إضافة جهة خارجية** 

**تعمل هذه الشاشة ىلع اعدادات إضافة جهة خارجية واضافتها الي النظام** 

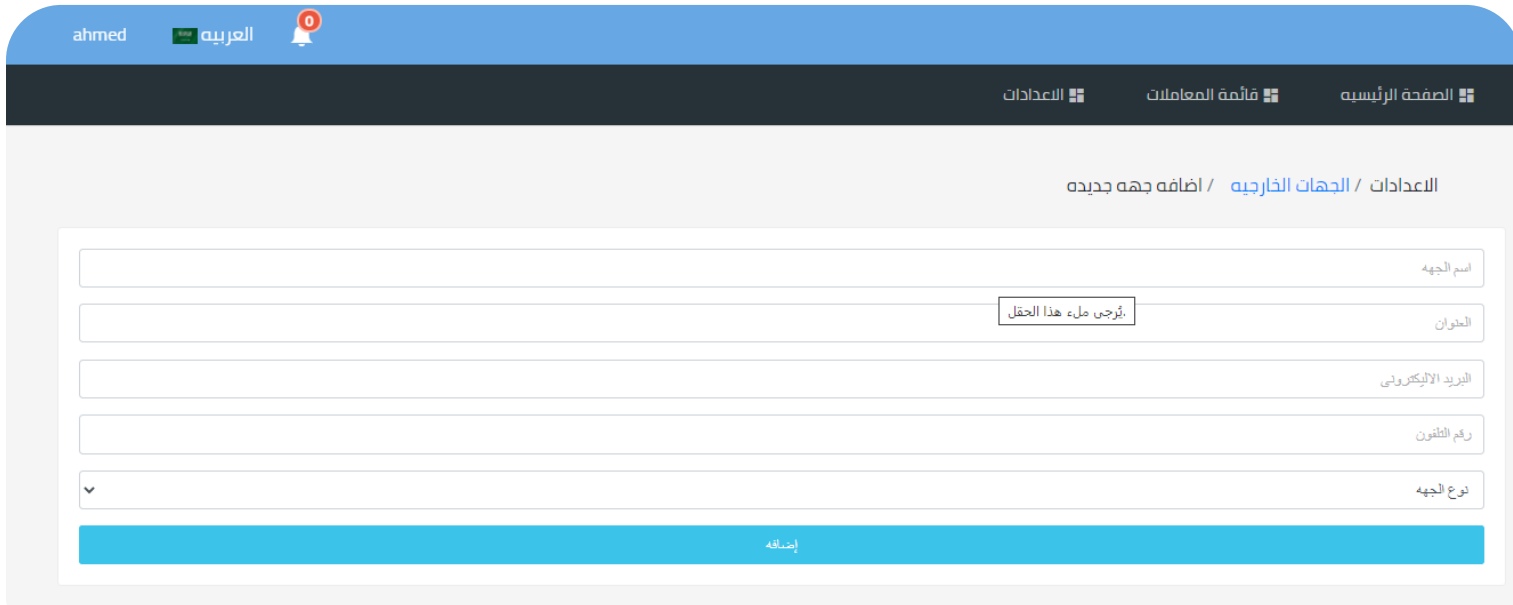

**تم بحمد الله**